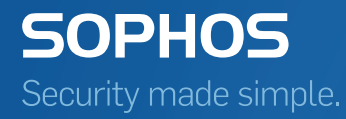

# Sophos Mobile Control app groups interface guide

Product version: 7

# Contents

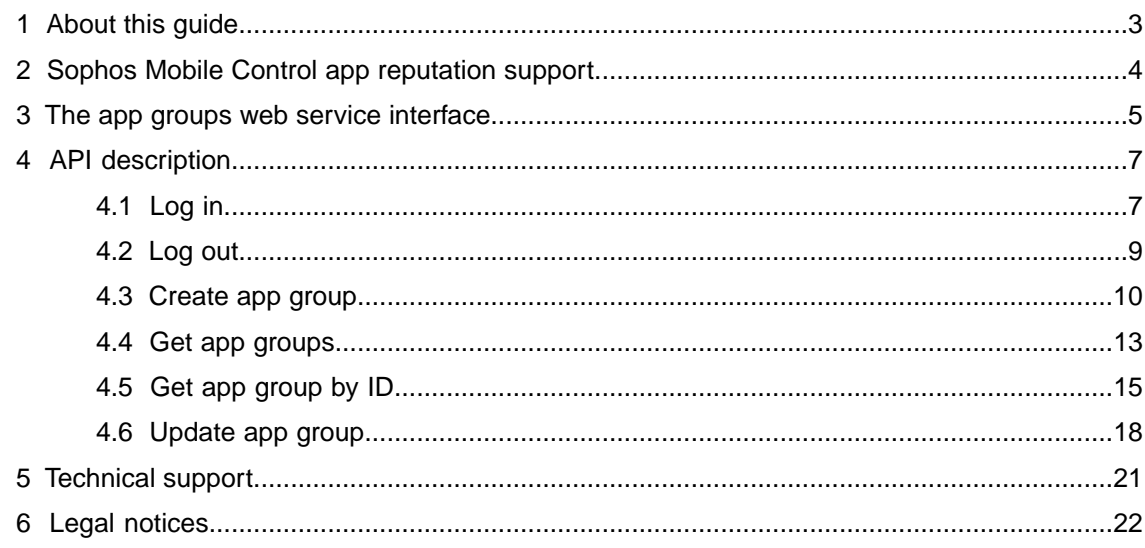

# <span id="page-2-0"></span>1 About this guide

This guide explains how to manage app groups using the RESTful web service interface of Sophos Mobile Control.

Typically, this is used by third-party app reputation vendors to integrate app reputation information into Sophos Mobile Control.

#### Document conventions

The following convention is used in this guide:

■ Unless otherwise noted, the term *Windows Mobile* refers to Windows Phone 8.1 and the Windows 10 operating system editions *Mobile* and *Mobile Enterprise*.

# <span id="page-3-0"></span>2 Sophos Mobile Control app reputation support

In Sophos Mobile Control you can define list of apps, called *app groups*, for app reputation purposes. For example:

- Apps that users are allowed to install on their devices (*allowed apps*).
- Apps that users are not allowed to install on their devices (*forbidden apps*).

When you define allowed apps, all other apps not included in the app group are forbidden.

When you define forbidden apps, all other apps not included in the app group are allowed.

App groups contain apps for a specific platform - Android, iOS or Windows Mobile.To cover apps from more than one platform, you need to create separate app groups.

**Note:** App groups in themselves do not include any app reputation classification. They merely are a collection of apps. The app reputation classification is established within Sophos Mobile Control by using an app group for a certain purpose, that is, to define allowed or forbidden apps.

# <span id="page-4-0"></span>3 The app groups web service interface

Sophos Mobile Control offers a RESTful web service to manage app groups. This interface can be used by third-party app reputation vendors to integrate app reputation information into Sophos Mobile Control.

For security reasons, the web service only supports HTTPS access. Communication is encrypted with the same SSL certificate that is used for the Sophos Mobile Control web console and Self Service Portal.

**Tip:** In Sophos Mobile Control there is special administrator role **App Group Administrator** that has sufficient rights to create, update and read app groups.

Basically, the management of app groups through the web service interface includes the following workflow:

1. Perform a POST  $/rs/l$  og in request, sending the credentials (that is, customer name, login name, password) of a Sophos Mobile Control administrator account.

The service returns a session authentication token that is required to access the web service resources.

- 2. Perform the required requests.
	- To create an app group, use
		- POST /rs/androidappgroup
		- POST /rs/iosappgroup
		- POST /rs/windowsphoneappgroup
	- To retrieve a list of defined app groups, use
		- GET /rs/androidappgroup
		- GET /rs/iosappgroup
		- GET /rs/windowphoneappgroup
	- To retrieve the properties of a certain app group (including the properties of the contained apps), use
		- GET /rs/androidappgroup/:id
		- GET /rs/iosappgroup/:id
		- GET /rs/windowsphoneappgroup/:id

where  $:$   $id$  is the internal identifier of the app group.

- To update the properties of an existing app group (for example, to add or remove apps or to change the app group name), use
	- PUT /rs/androidappgroup/:id
	- PUT /rs/iosappgroup/:id

■ PUT /rs/windowsphoneappgroup/:id

where  $:$   $id$  is the internal identifier of the app group.

3. When you are finished, perform a POST /rs/logout request to log out from Sophos Mobile Control.

For details of the web service API, see [API description](#page-6-0) (page 7).

**Note:** The session authentication token expires after 60 seconds of inactivity.

# <span id="page-6-0"></span>4 API description

## <span id="page-6-1"></span>4.1 Log in

Log in to the Sophos Mobile Control server.

The /rs/login resource returns a session authentication token that is required to access the other web service resources. This token expires after 60 seconds of inactivity.

URL

https://*<smc\_server\_address>*/rs/login

Method

POST

#### Request header

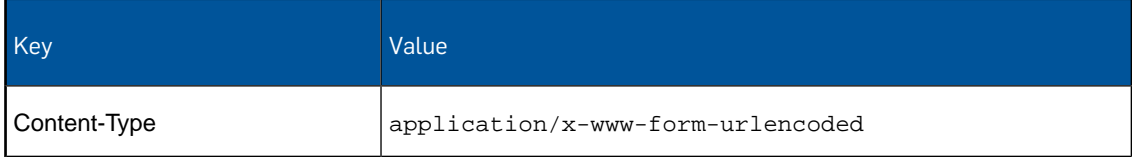

#### Request body

Form data, containing these properties:

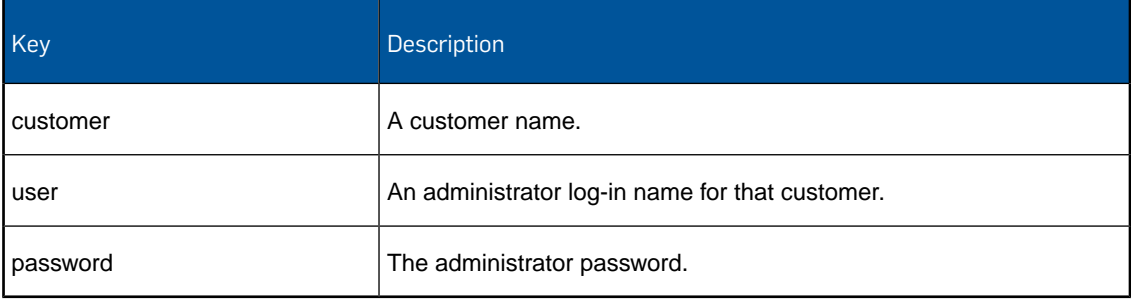

#### Response body

JSON object with the following structure:

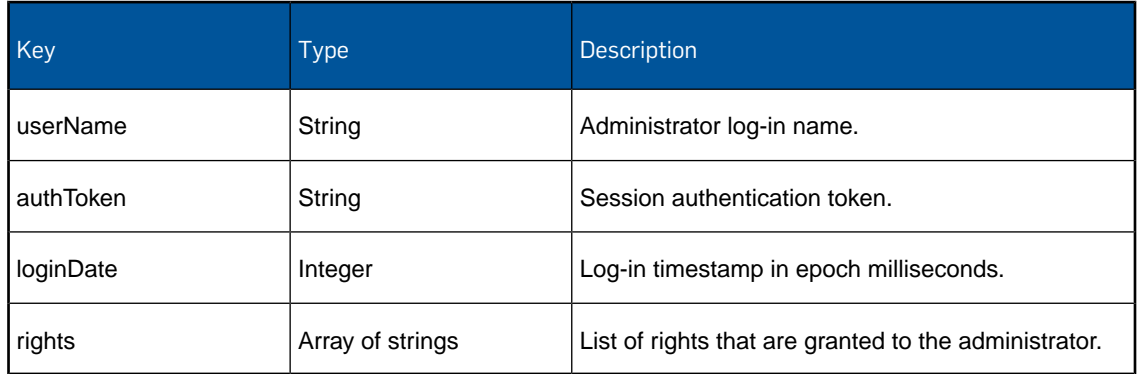

The administrator must have the following rights to be able to manage app groups:

- APP\_GROUPS\_BROWSE
- APP\_GROUPS\_CREATE
- APP\_GROUPS\_SHOW
- APP\_GROUPS\_UPDATE

#### HTTP response status

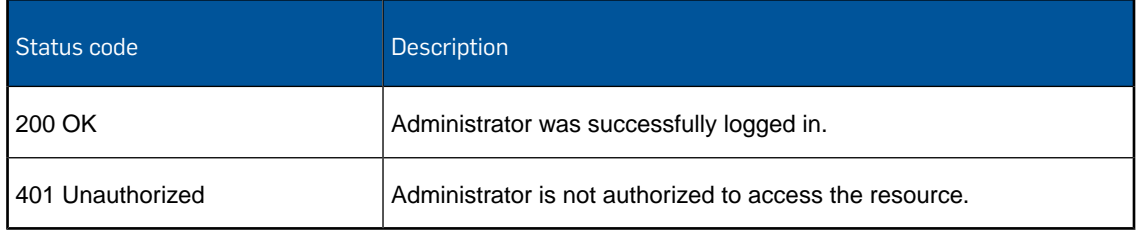

#### Example request

```
POST /rs/login HTTP/1.1
Host: smc.example.com
Content-Type: application/x-www-form-urlencoded
customer=myCustomer&user=myAdminName&password=myPassword
```
#### Example response

```
{
 "userName": "myAdminName",
 "authToken": "da81d6d2-3c02-4f18-8115-f4188d84e851",
   "loginDate": 1452258438634,
   "rights": [
     <array of granted rights>
   ]
}
```
# <span id="page-8-0"></span>4.2 Log out

Log out from the Sophos Mobile Control server.

URL

https://*<smc\_server\_address>*/rs/logout

Method

POST

#### Request header

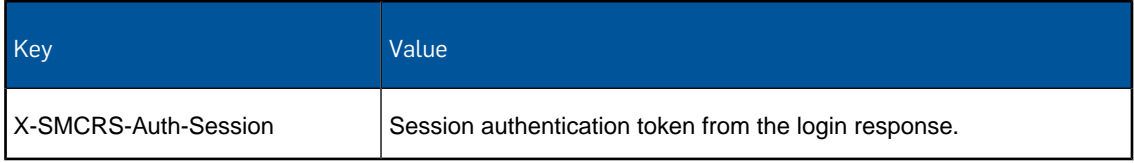

Request body

empty

Response body

empty

#### HTTP response status

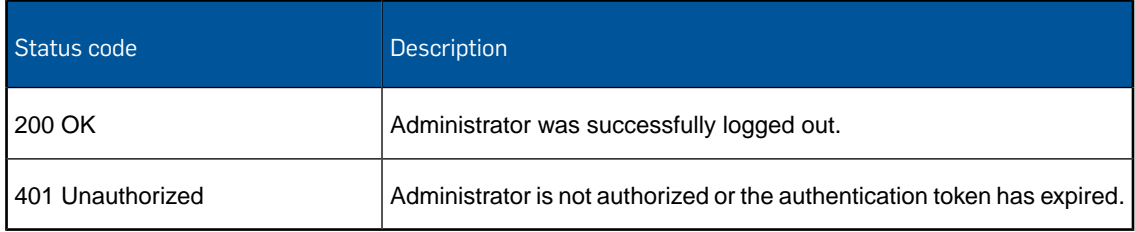

Example request

```
POST /rs/logout HTTP/1.1
Host: smc.example.com
X-SMCRS-Auth-Session: da81d6d2-3c02-4f18-8115-f4188d84e851
```
### <span id="page-9-0"></span>4.3 Create app group

#### Create an app group object.

URL

https://*<smc\_server\_address>*/rs/androidappgroup https://*<smc\_server\_address>*/rs/iosappgroup https://*<smc\_server\_address>*/rs/windowsphoneappgroup

Method

POST

#### Request header

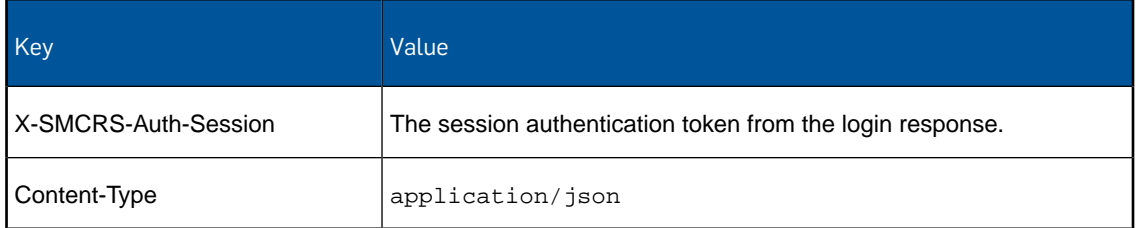

#### Request body

JSON object with the following structure:

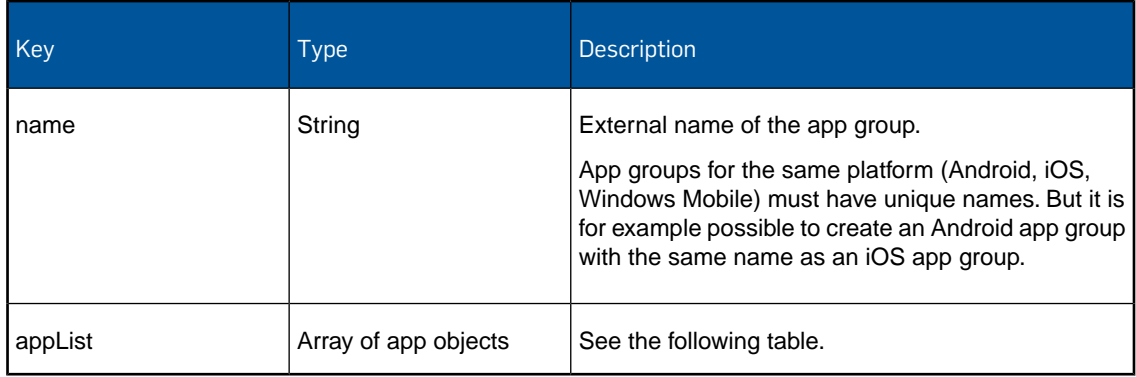

App objects have the following structure:

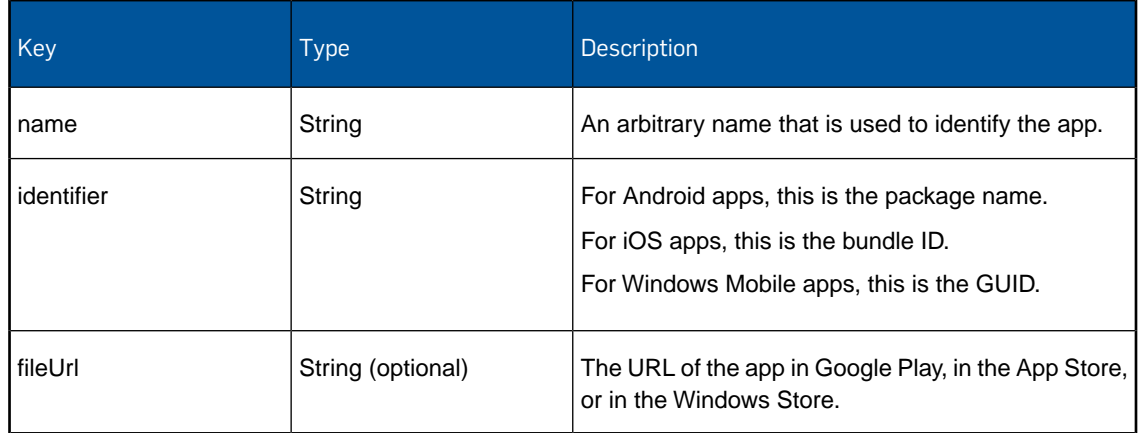

### Response body

JSON object with the properties of the app group that was created:

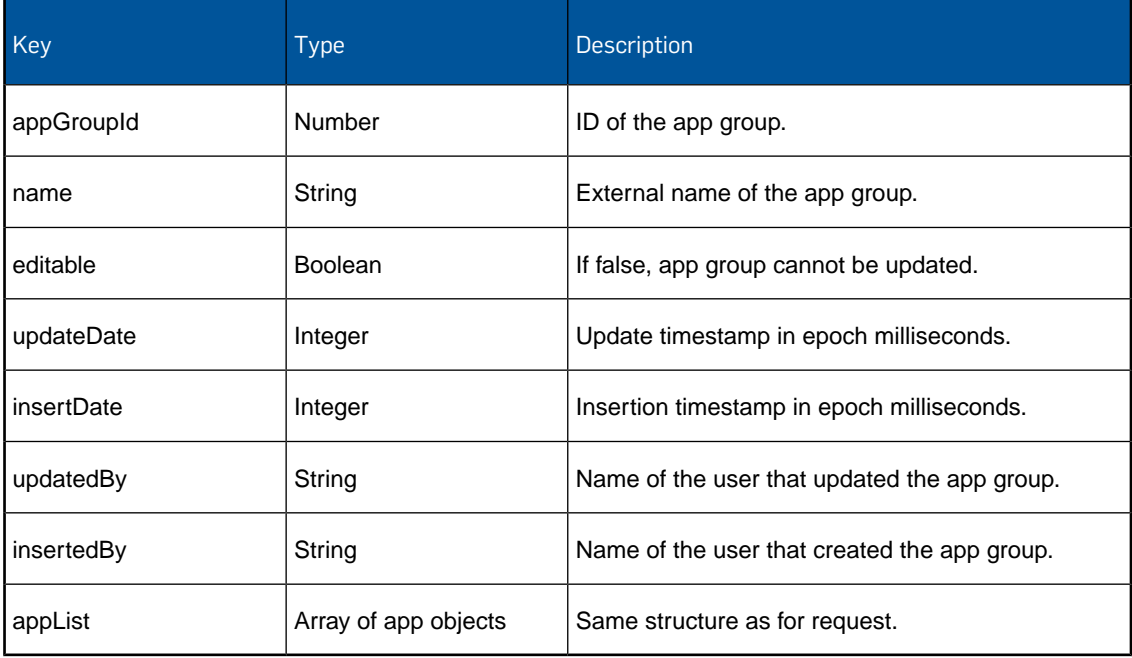

### HTTP response status

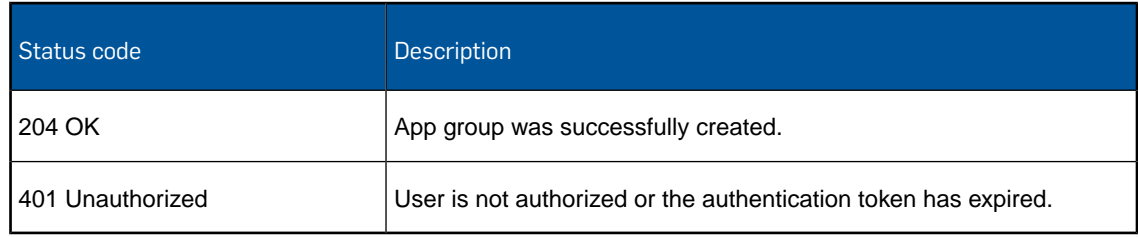

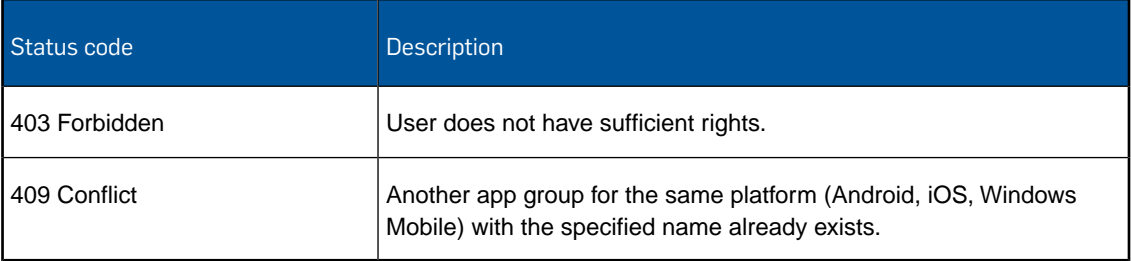

#### Example request

```
POST /rs/androidappgroup HTTP/1.1
Host: smc.example.com
X-SMCRS-Auth-Session: da81d6d2-3c02-4f18-8115-f4188d84e851
Content-Type: application/json
{
   "name": "myNewAppGroup",
   "appList": [
    \left\{ \right. "name": "Sophos Mobile Security",
       "identifier": "com.sophos.smsec",
       "fileUrl":
"https://play.google.com/store/apps/details?id=com.sophos.smsec"
 }
   ]
}
```
#### Example response

```
{
   "appGroupId": 10042,
   "name": "myNewAppGroup",
   "editable": true,
   "updateDate": null,
   "insertDate": 1467116868245,
   "updatedBy": null,
   "insertedBy": "myAdminName",
   "appList": [
    \left\{ \right. "name": "Sophos Mobile Security",
       "identifier": "com.sophos.smsec",
       "fileUrl":
"https://play.google.com/store/apps/details?id=com.sophos.smsec"
 }
  ]
}
```
### <span id="page-12-0"></span>4.4 Get app groups

Get a list of all app group objects.

#### URL

```
https://<smc_server_address>/rs/androidappgroup
https://<smc_server_address>/rs/iosappgroup
https://<smc_server_address>/rs/windowsphoneappgroup
```
Method

GET

#### Request header

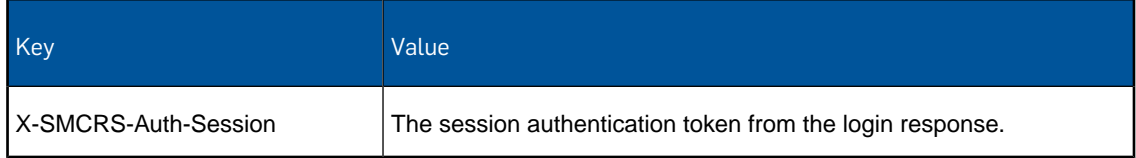

#### Response body

JSON object with the list of Android app groups:

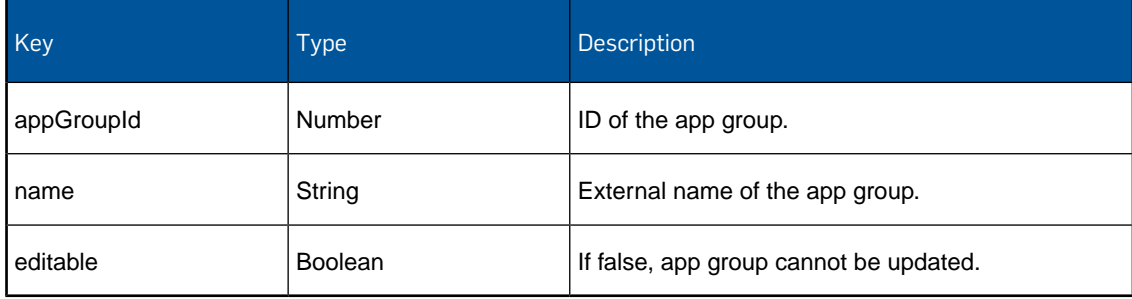

#### HTTP response status

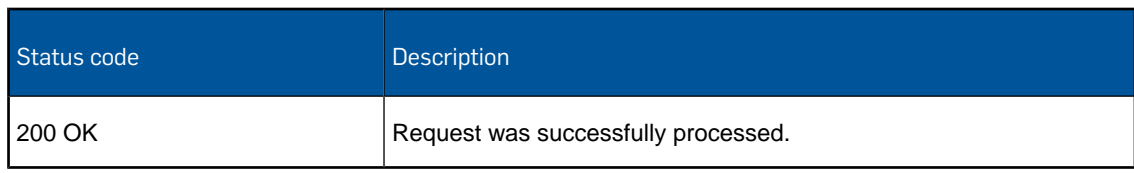

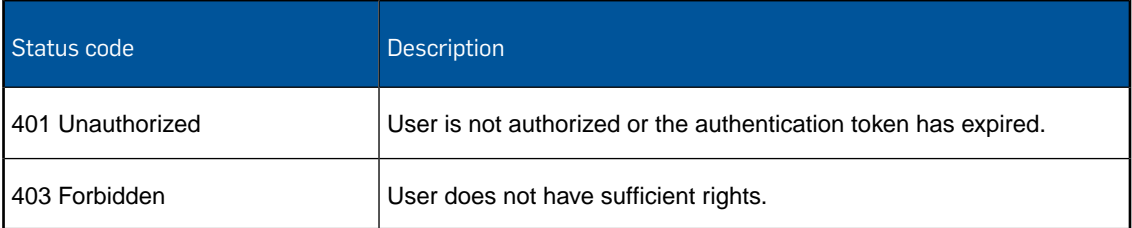

#### Example request

```
GET /rs/androidappgroup HTTP/1.1
Host: smc.example.com
X-SMCRS-Auth-Session: da81d6d2-3c02-4f18-8115-f4188d84e851
```
#### Example response

```
\overline{[} {
     "appGroupId": 10030,
     "name": "myFirstAppGroup",
     "editable": true
 },
\{ "appGroupId": 10031,
     "name": "mySecondAppGroup",
     "editable": false
   },
   {
     "appGroupId": 10042,
     "name": "myNewAppGroup",
     "editable": true
   }
]
```
## <span id="page-14-0"></span>4.5 Get app group by ID

Get the properties of an existing app group object.

#### URL

```
https://<smc_server_address>/rs/androidappgroup/:id
https://<smc_server_address>/rs/iosappgroup/:id
https://<smc_server_address>/rs/windowsphoneappgroup/:id
```
Method

#### GET

#### URL parameter

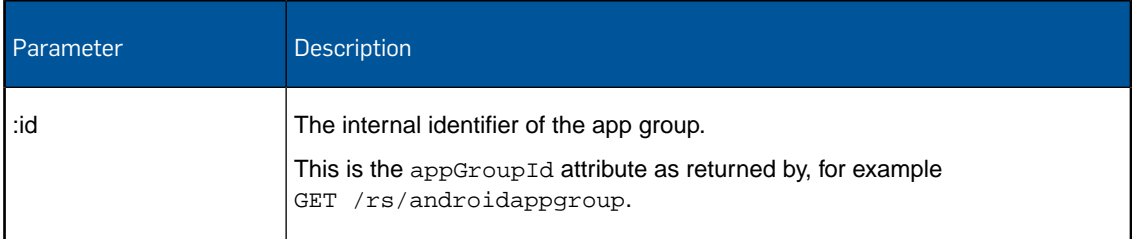

#### Request header

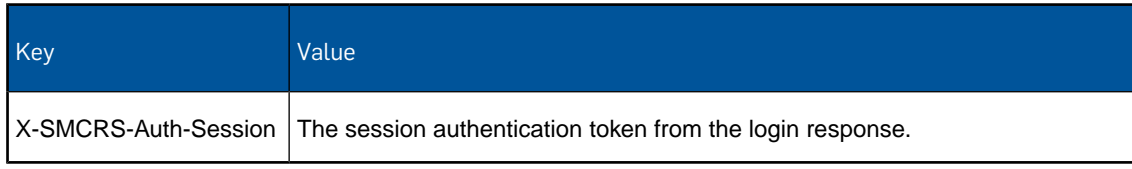

#### Response body

JSON object with the properties of the specified app group:

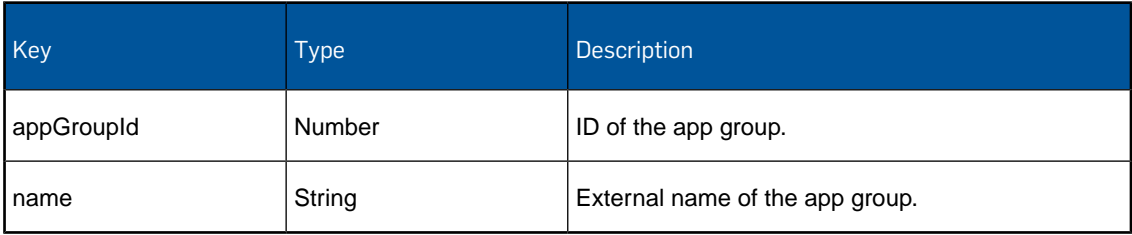

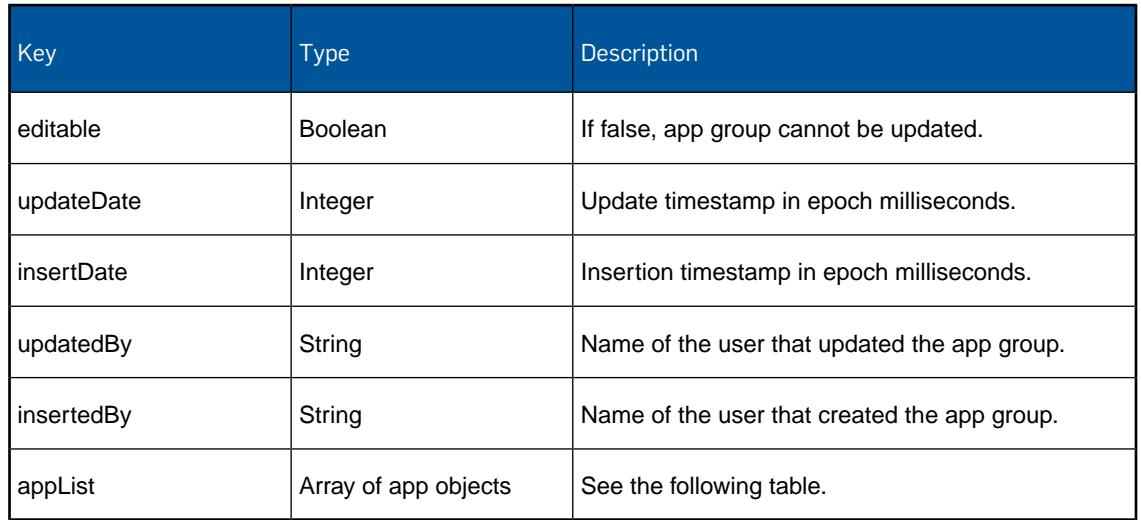

App objects have the following structure:

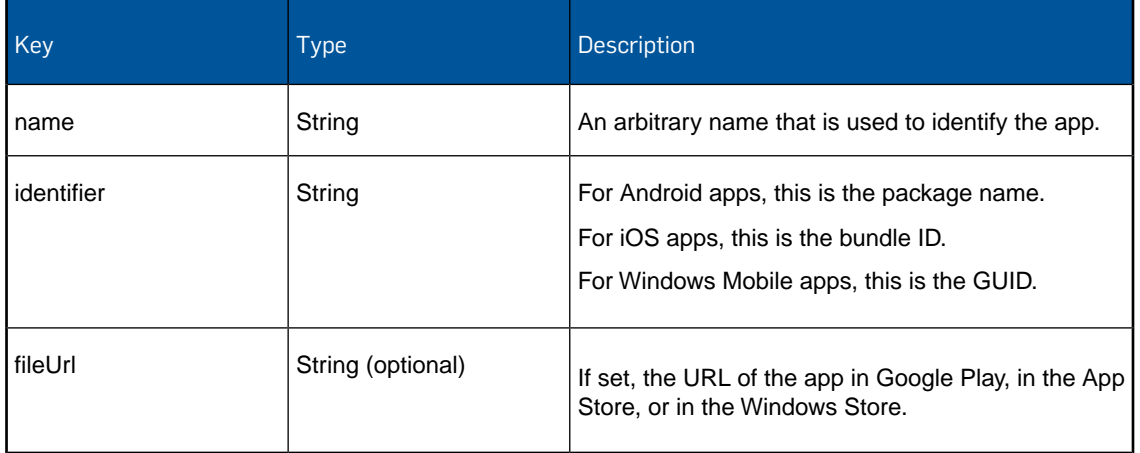

### HTTP response status

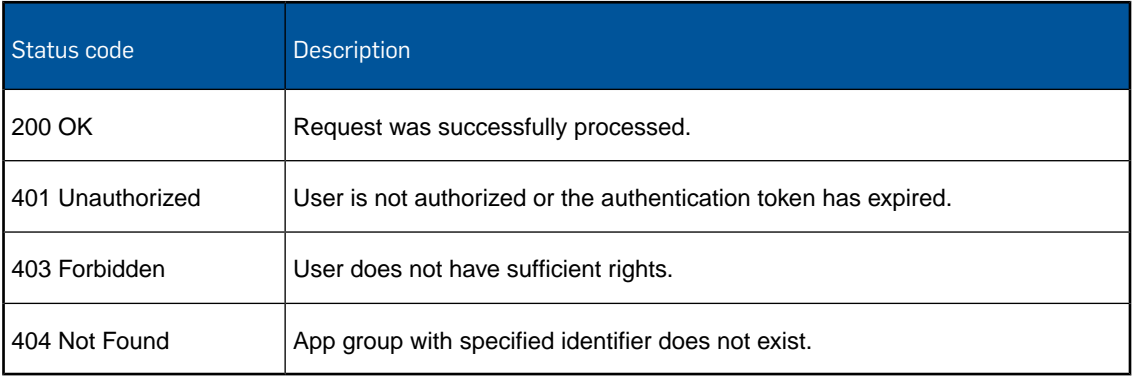

#### Example request

```
GET /rs/androidappgroup/10042 HTTP/1.1
Host: smc.example.com
X-SMCRS-Auth-Session: da81d6d2-3c02-4f18-8115-f4188d84e851
```
#### Example response

```
{
   "appGroupId": 10042,
   "name": "myNewAppGroup",
   "editable": true,
   "updateDate": null,
   "insertDate": 1467116868245,
 "updatedBy": null,
 "insertedBy": "myAdminName",
   "appList": [
     {
       "name": "Sophos Mobile Security",
       "identifier": "com.sophos.smsec",
       "fileUrl":
"https://play.google.com/store/apps/details?id=com.sophos.smsec"
 }
  ]
}
```
### <span id="page-17-0"></span>4.6 Update app group

Update an existing app group object.

#### URL

```
https://<smc_server_address>/rs/androidappgroup/:id
https://<smc_server_address>/rs/iosappgroup/:id
https://<smc_server_address>/rs/windowsphoneappgroup/:id
```
Method

PUT

#### Request header

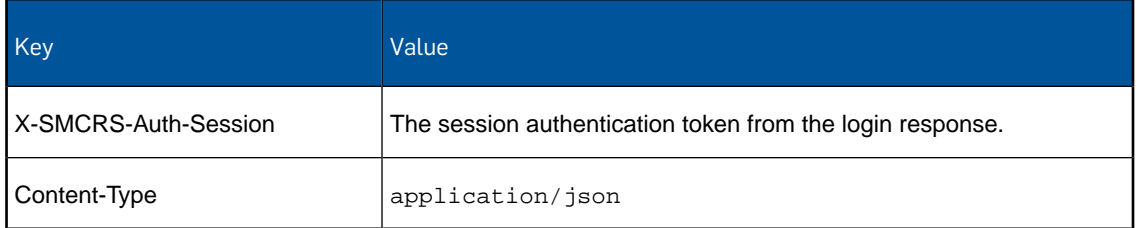

#### Request body

JSON object with the updated data of the app group:

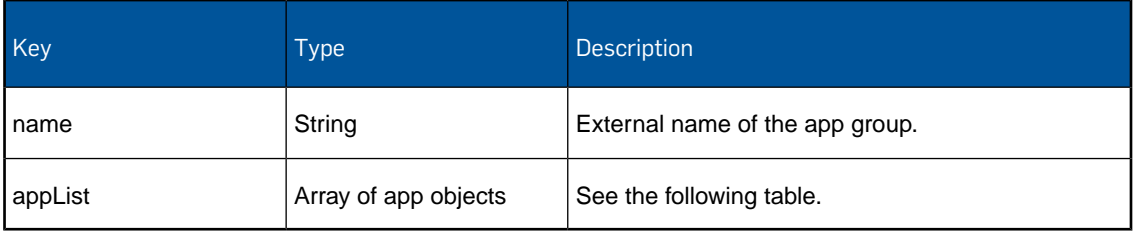

App objects have the following structure:

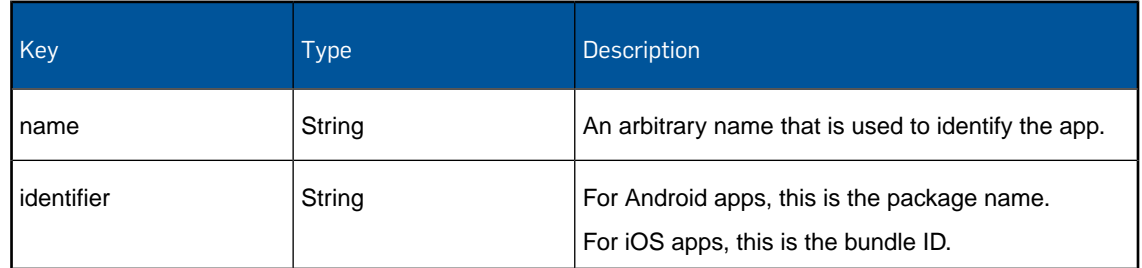

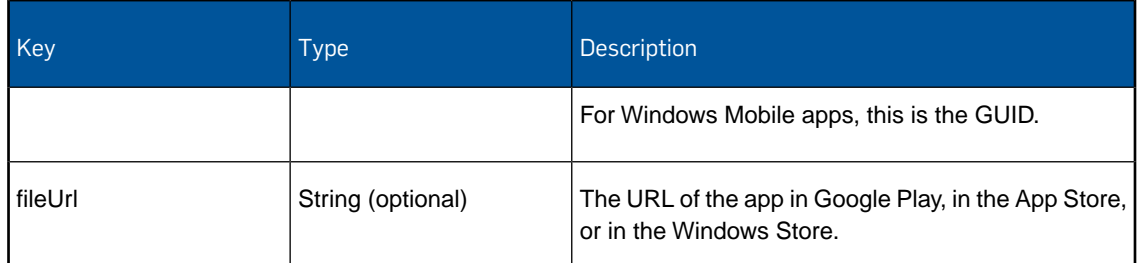

#### Response body

empty

#### HTTP response status

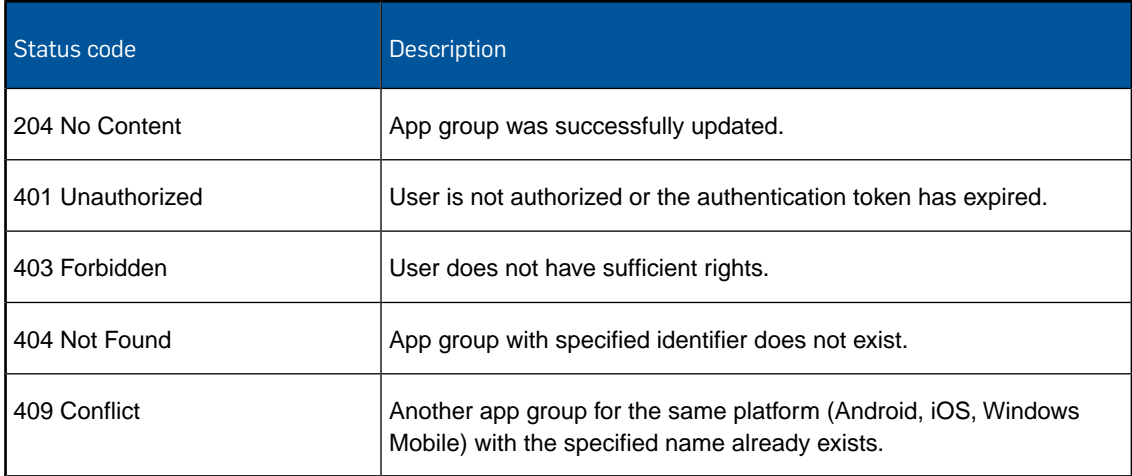

#### Example request

```
PUT /rs/androidappgroup/10042 HTTP/1.1
Host: smc.example.com
X-SMCRS-Auth-Session: da81d6d2-3c02-4f18-8115-f4188d84e851
Content-Type: application/json
{
   "name": "myUpdatedAppGroup",
   "appList":[
     {
       "name": "Sophos Mobile Security",
       "identifier": "com.sophos.smsec",
       "fileUrl":
"https://play.google.com/store/apps/details?id=com.sophos.smsec"
 },
\{ "name": "Sophos Mobile Control",
```

```
 "identifier": "com.sophos.mobilecontrol.client.android",
        "fileUrl":
"https://play.google.com/store/apps/details?id=com.sophos.mobilecontrol.client.android"
    }
  ]
}
```
# <span id="page-20-0"></span>5 Technical support

You can find technical support for Sophos products in any of these ways:

- Visit the Sophos Community at [community.sophos.com/](http://community.sophos.com) and search for other users who are experiencing the same problem.
- Visit the Sophos support knowledgebase at [www.sophos.com/en-us/support.aspx.](http://www.sophos.com/en-us/support.aspx)
- Download the product documentation at [www.sophos.com/en-us/support/documentation.aspx.](http://www.sophos.com/en-us/support/documentation.aspx)
- Open a ticket with our support team at <https://secure2.sophos.com/support/contact-support/support-query.aspx>.

# <span id="page-21-0"></span>6 Legal notices

Copyright © 2015-2017 Sophos Limited. All rights reserved.

No part of this publication may be reproduced, stored in a retrieval system, or transmitted, in any form or by any means, electronic, mechanical, photocopying, recording or otherwise unless you are either a valid licensee where the documentation can be reproduced in accordance with the license terms or you otherwise have the prior permission in writing of the copyright owner.

Sophos is a registered trademark of Sophos Limited and Sophos Group. All other product and company names mentioned are trademarks or registered trademarks of their respective owners.